## 向勞保局申請勞保異動紀錄, 可查詢到自己的就業經歷。

## 以下為電腦版操作流程

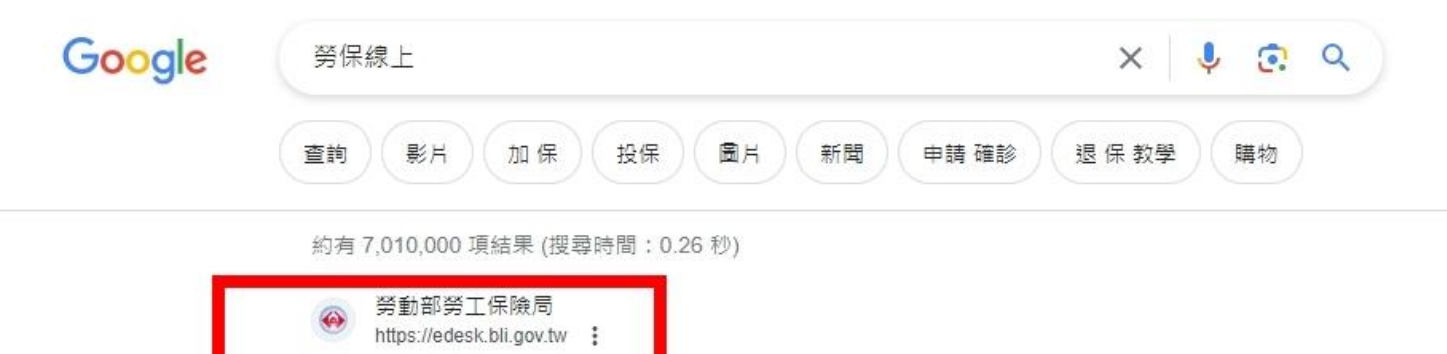

勞保局e 化服務系統

请进库复入身边,您醒赶而来有派作業·投保單位網路申報及查詢作業·申請成立新投保單位. 【勞(就,職)保/勞退】、【就(職)保/勞退】. (僅限已取得「工商憑證」單位適用) ...

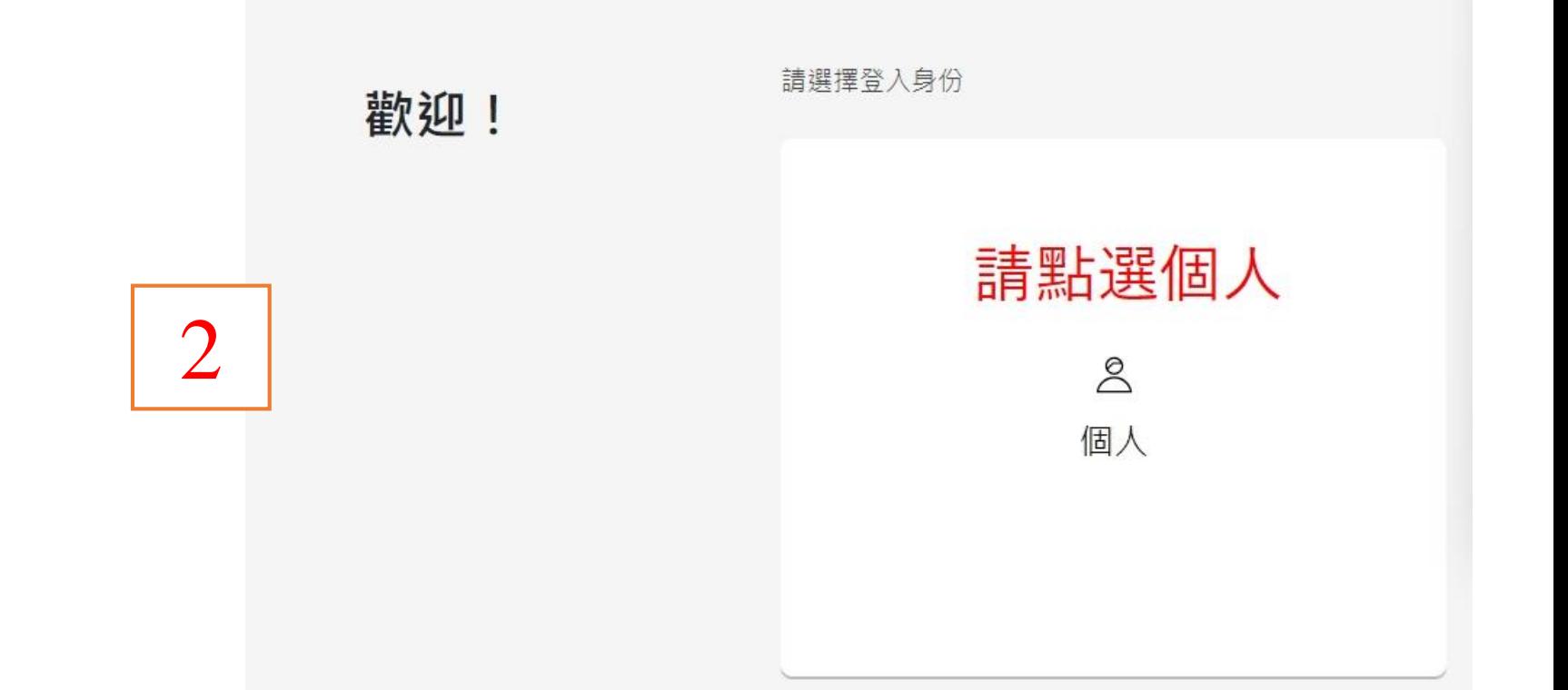

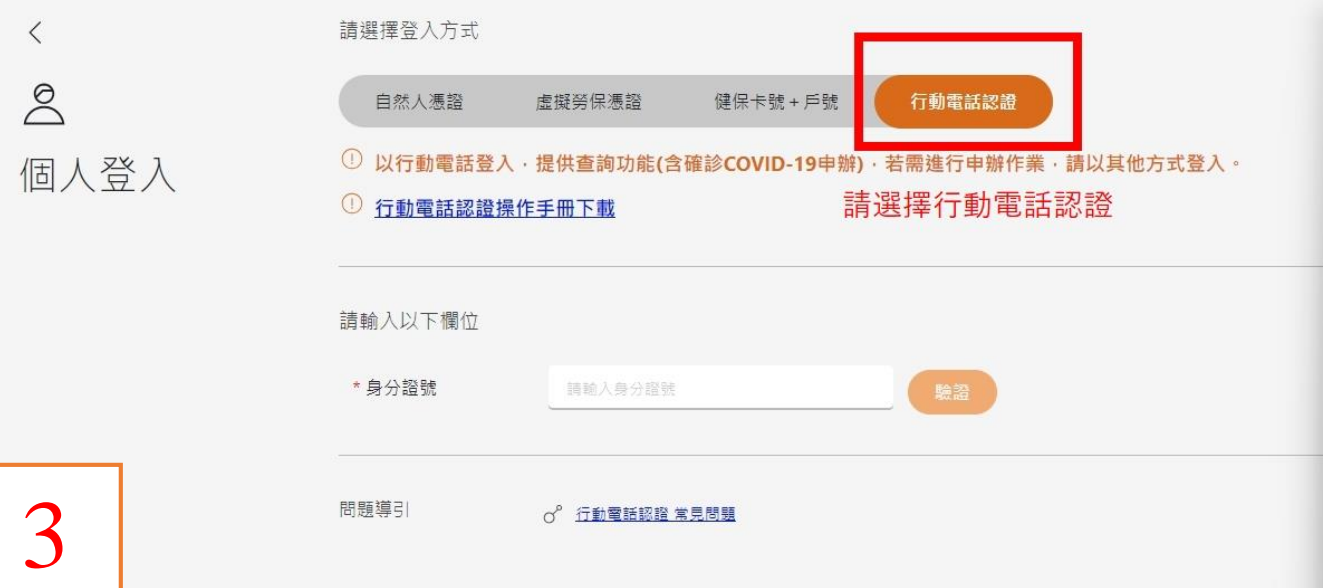

4

 $\,$   $\,$   $\,$ 

 $\beta$ 

個人登入

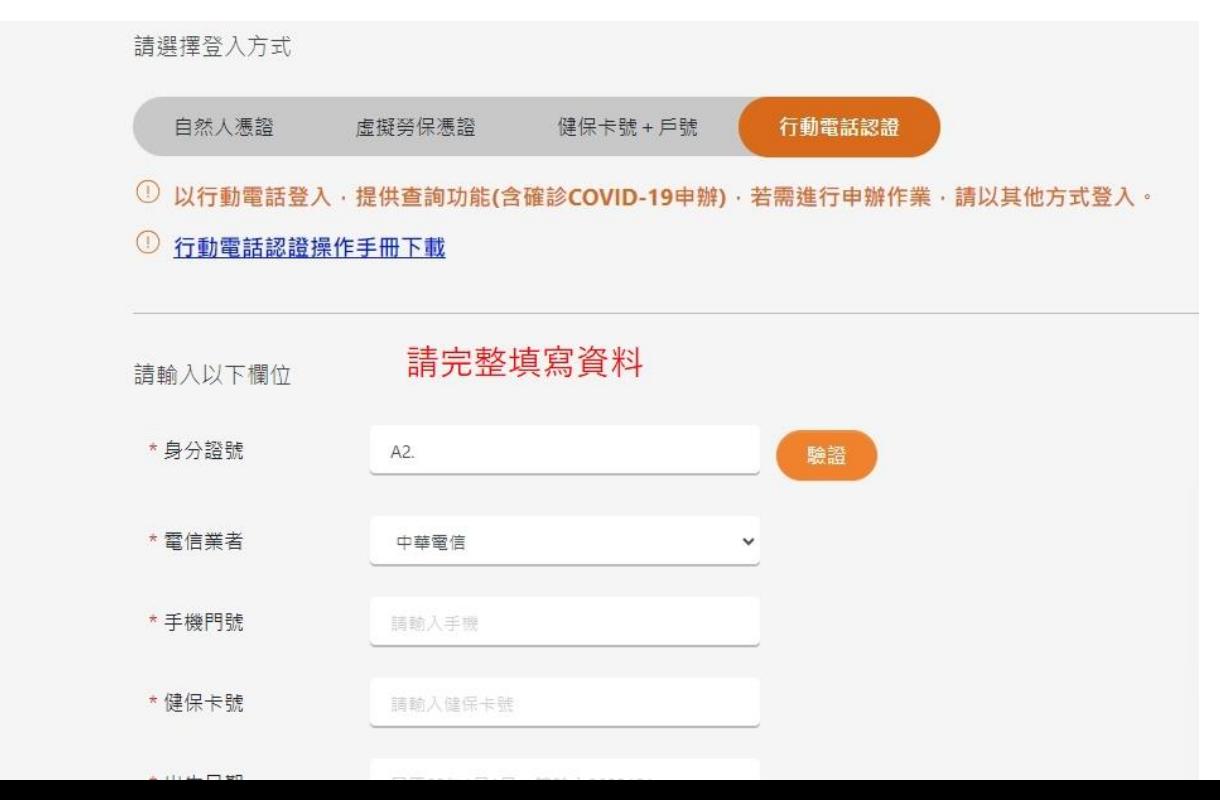

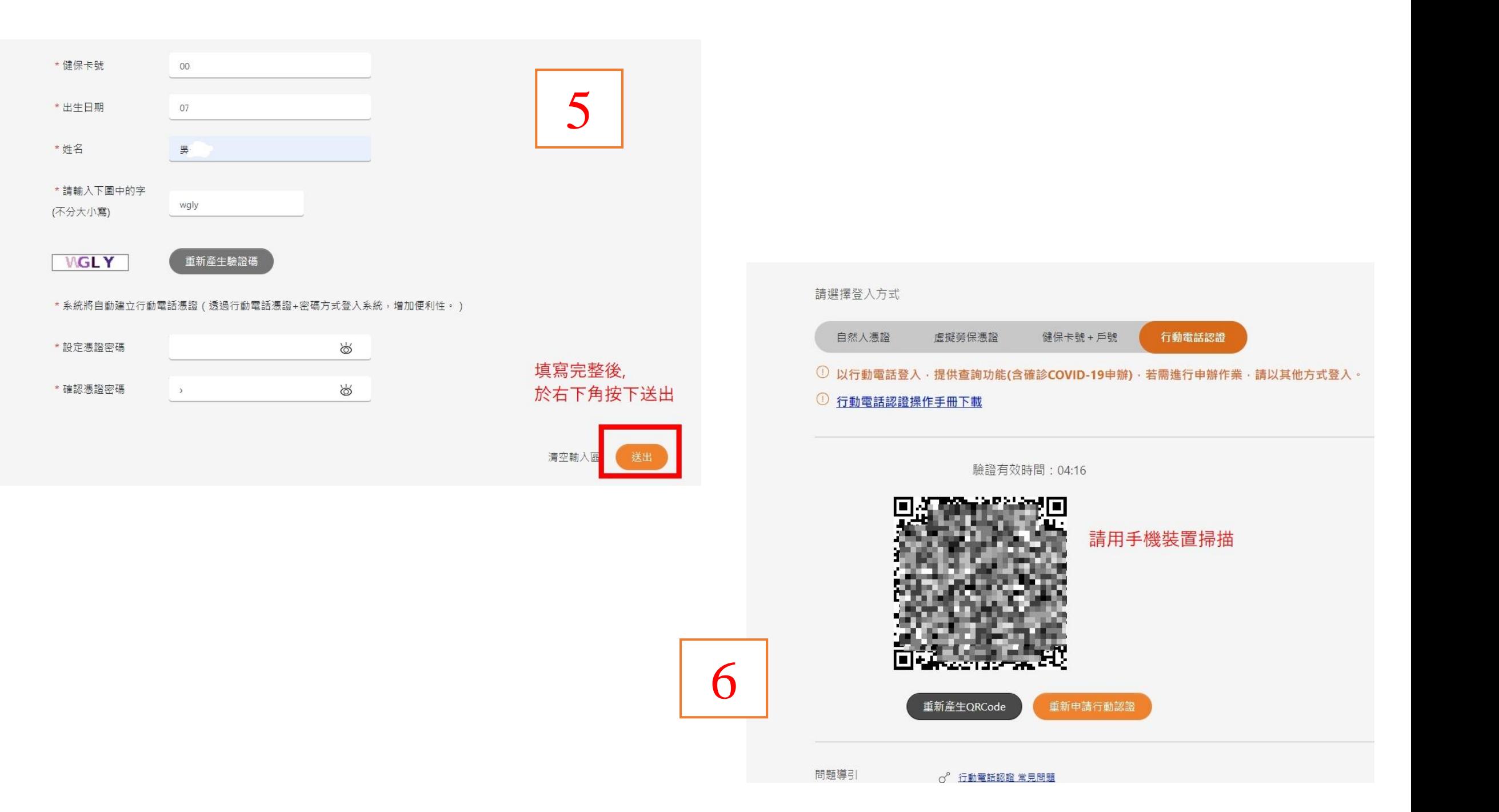

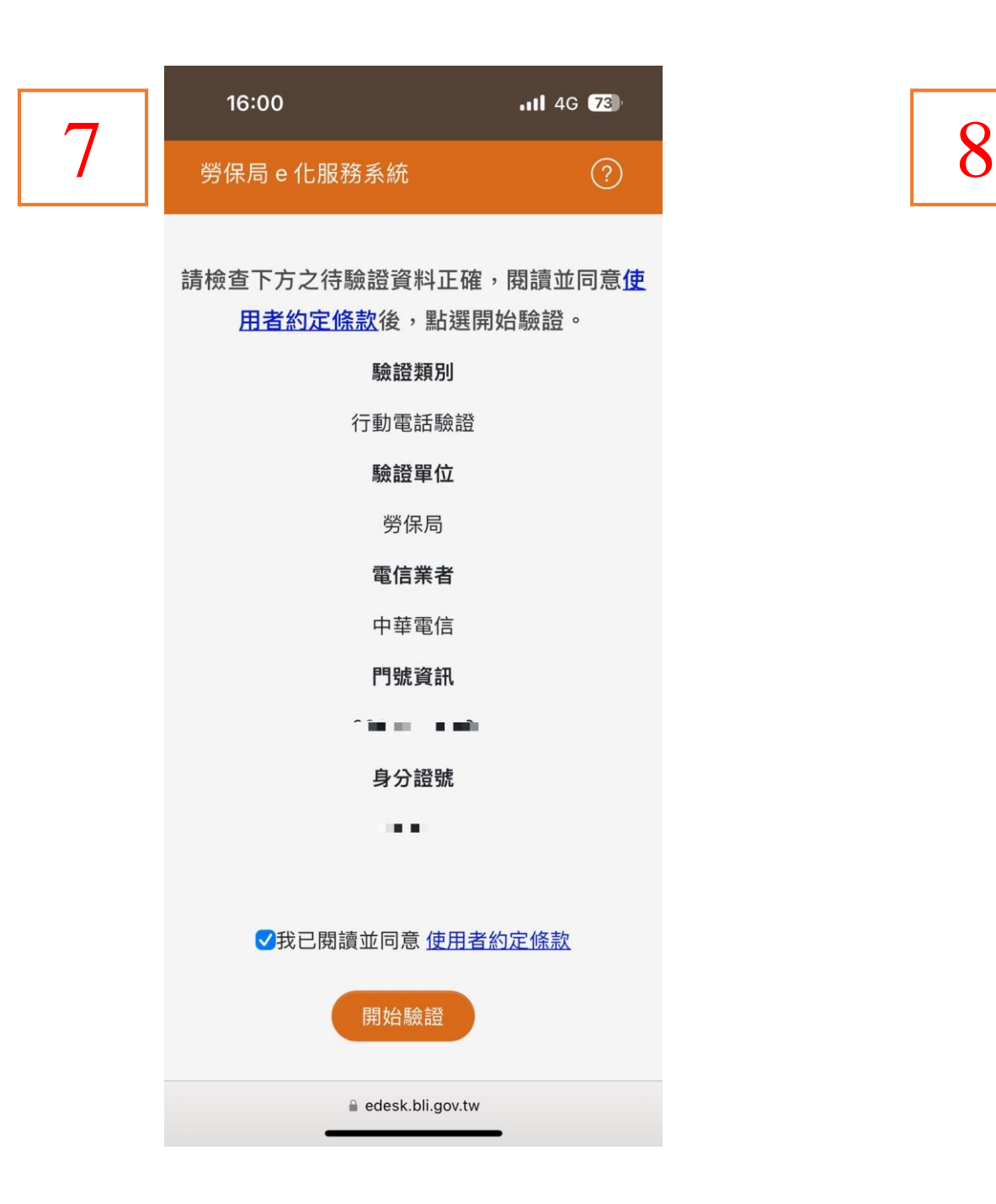

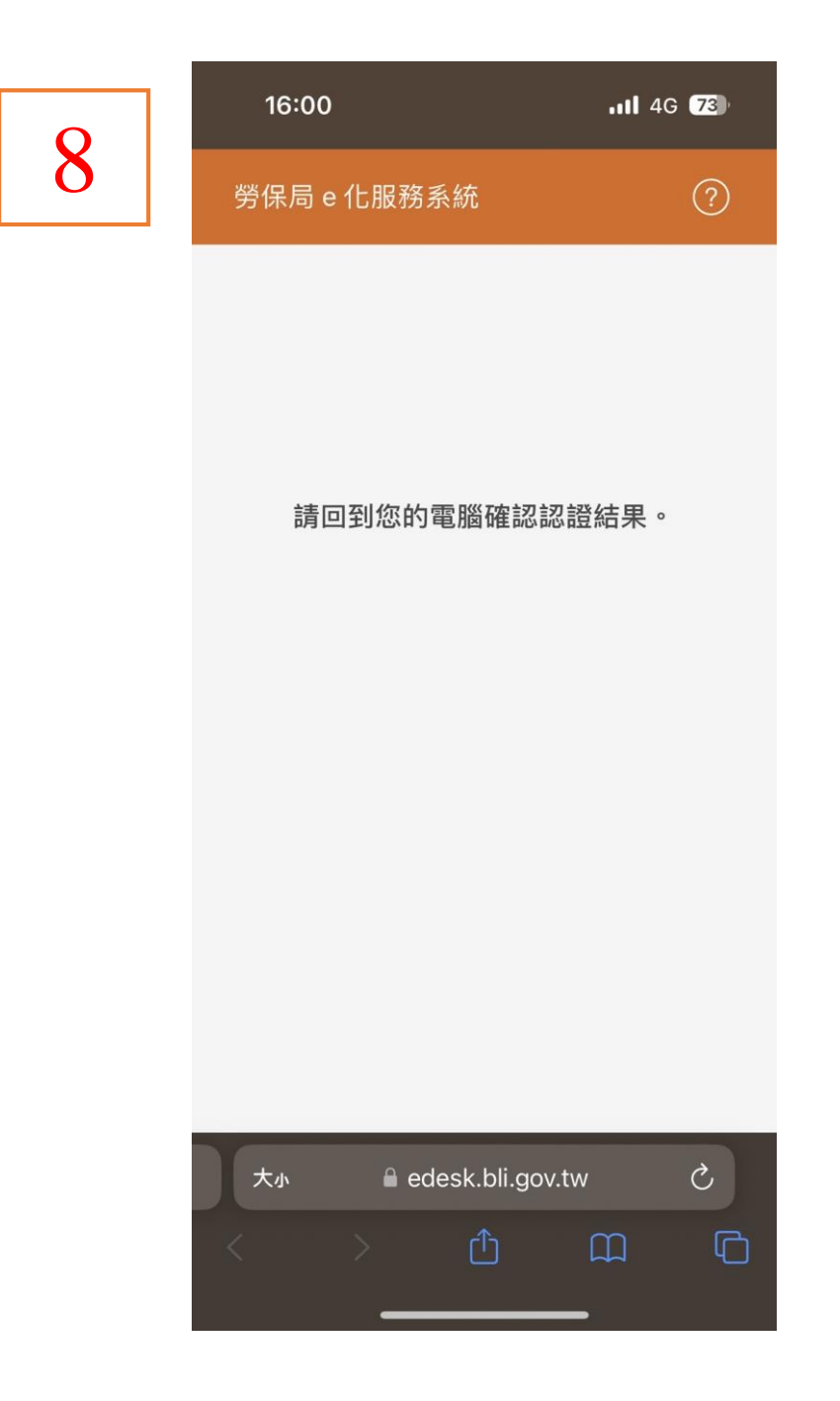

 $\mathbf Q$ 

## 

但有個資法第10條但書所定情形,不在此限。

3.補充或更正。惟臺端應依個資法施行細則第19條規定,適當釋明其原因及事實。 4.依個資法第11條相關規定,請求停止蒐集、處理或利用。 5.依個資法第11條相關規定,請求刪除。

(二)權利行使方式:

請於本局辦公時間週一至週五08:30~12:30、13:30~17:30

透過服務電話代表號: (02)2396-1266,

或官方網站意見信箱

https://www.bli.gov.tw/0100101.html與我們聯繫。

五、未提供個人資料所致權益之影響:

臺端得自由選擇是否提供相關個人資料及其類別,

惟臺端所拒絕提供之個人資料及類別,

如係依法令規定或執行法定職務之必要範圍,

如:審核作業所必須,本局將可能否准申請、無法提供服務或延後相關作業之執行。

我已詳細閱讀並接受上述內容

回到電腦裝置後, 請下拉閱讀, 再按下

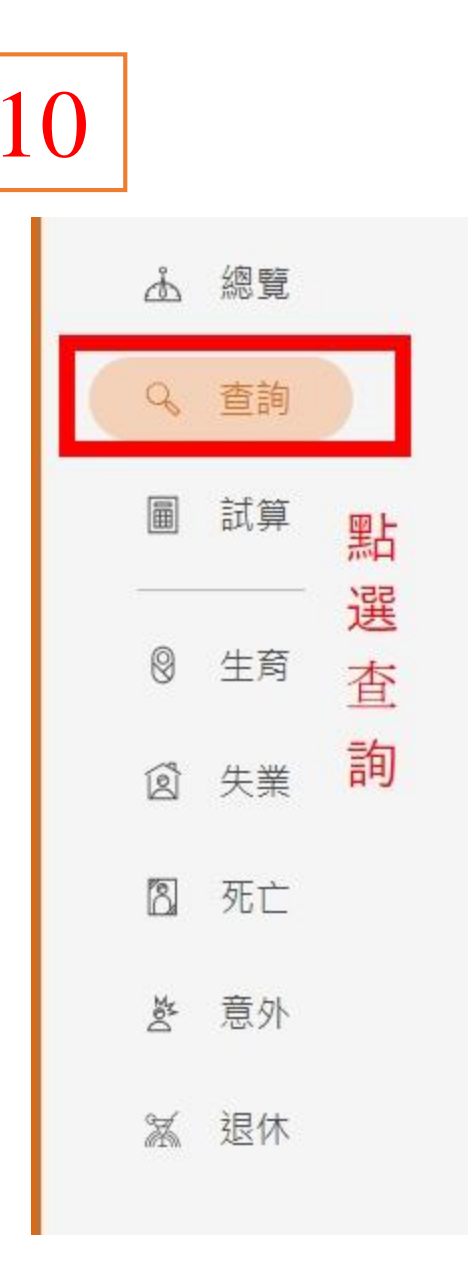

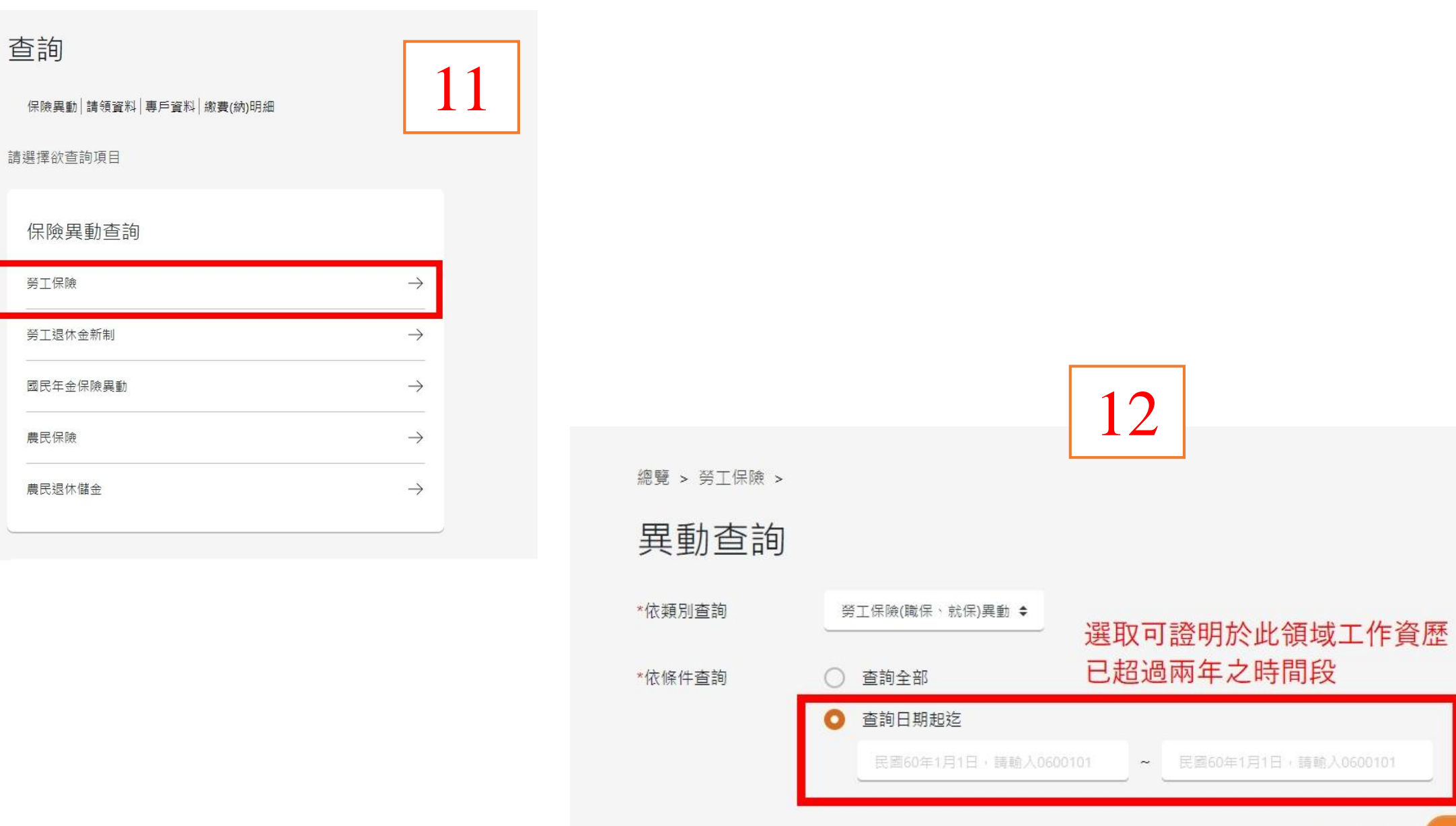

清空輸入區 送出

## 查詢結果

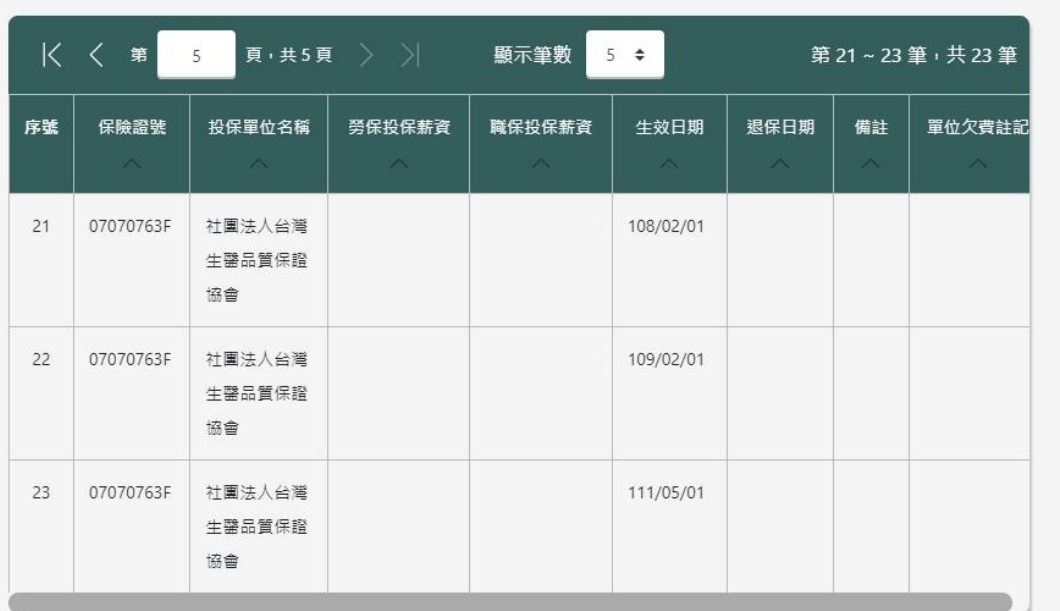

列印查詢 / 申辦資料

選取成PDF後,再按下列印 PDF 列印 →

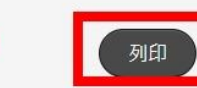

13

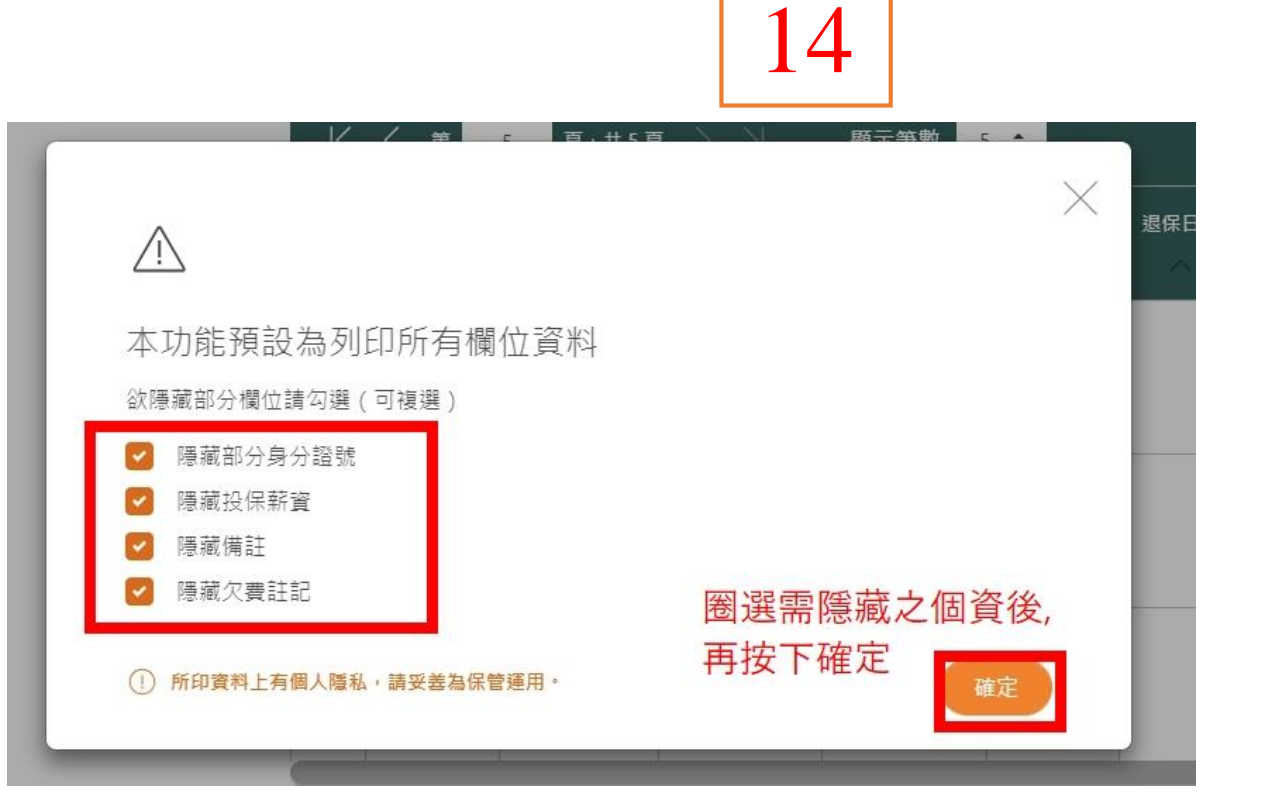

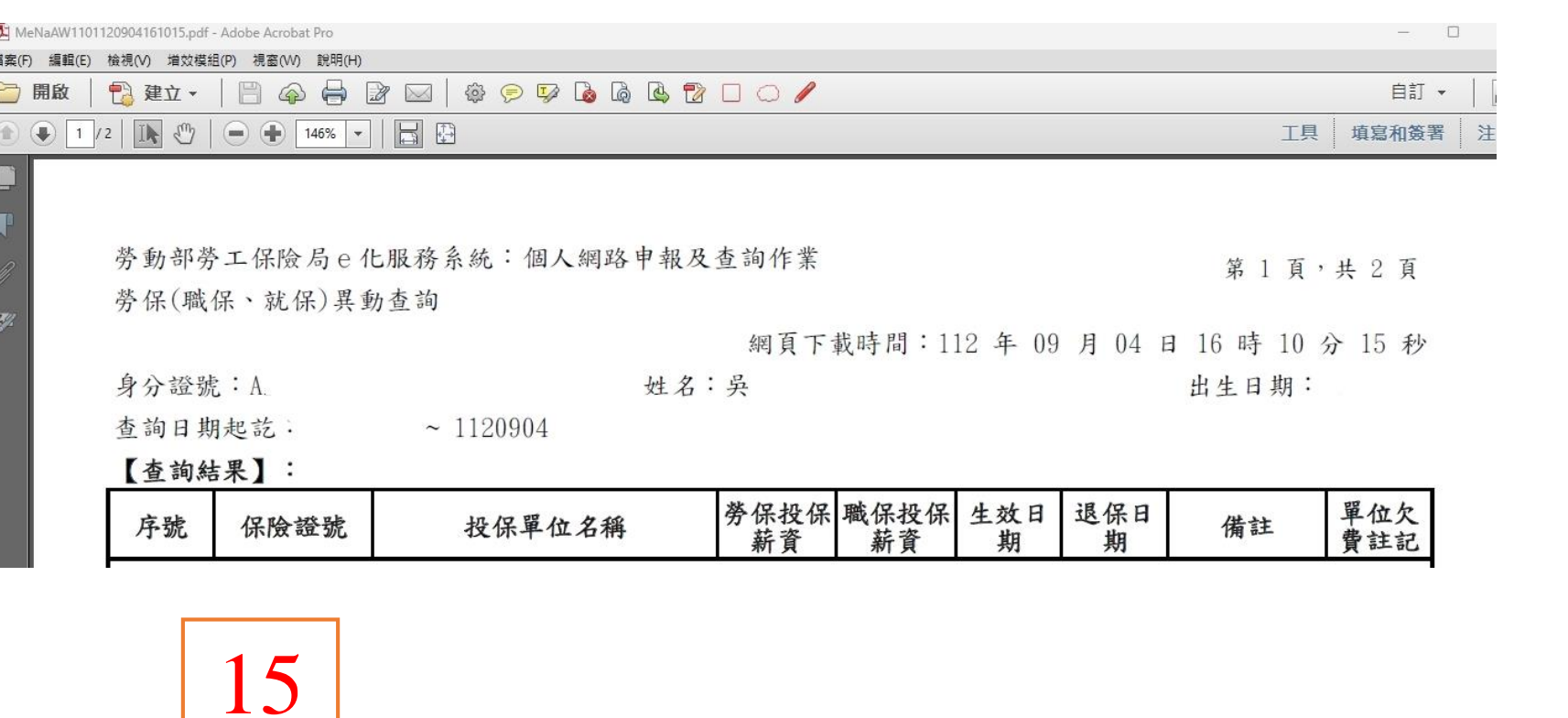

最後得到檔案並更改檔名為"000-工作經歷證明" 即可附給我們以資證明工作經歷囉 !

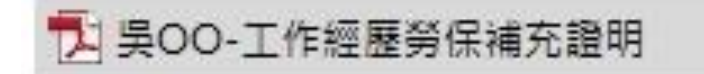